## ORDENAR Y FILTRAR DATOS EN EXCEL

## **ORDENAR DATOS**

Ordenar los datos en un rango de celdas o tabla, permite una mejor comprensión de los mismos y ayuda a interpretarlos y a encontrarlos más fácilmente, para tomar decisiones más eficaces. **PROCEDIMIENTO:** Seleccione la tabla o rango de celdas que va a ordenar. Despliegue la pestaña del ícono *Ordenar y Filtrar* y seleccione la opción deseada –Ordenar de A a Z – Ordenar de Z a A. Si desea personalizar el orden de la lista puede hacerlo asignando colores o tipos de fuentes a los datos y activarlos desde la opción *orden personalizado*.

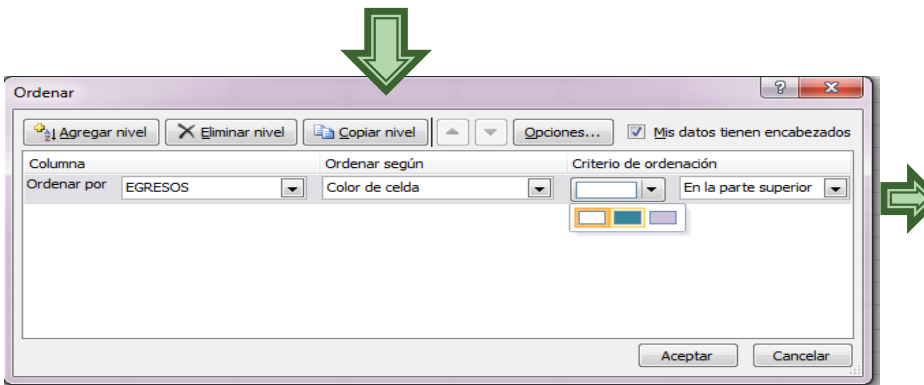

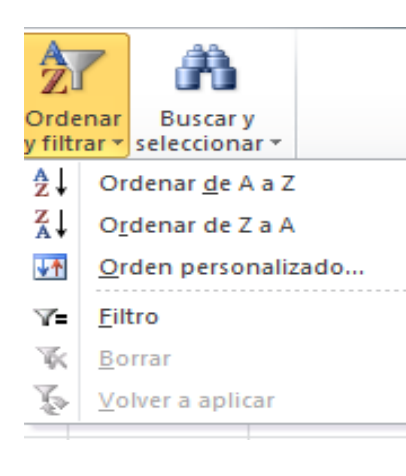

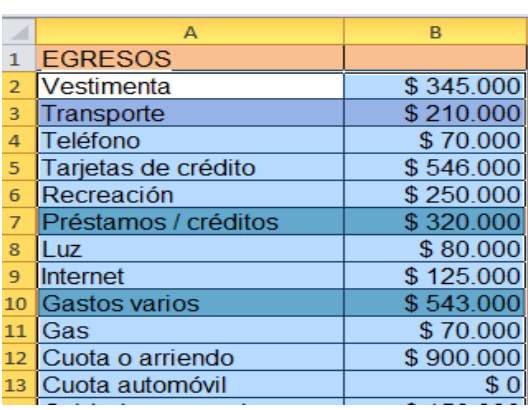

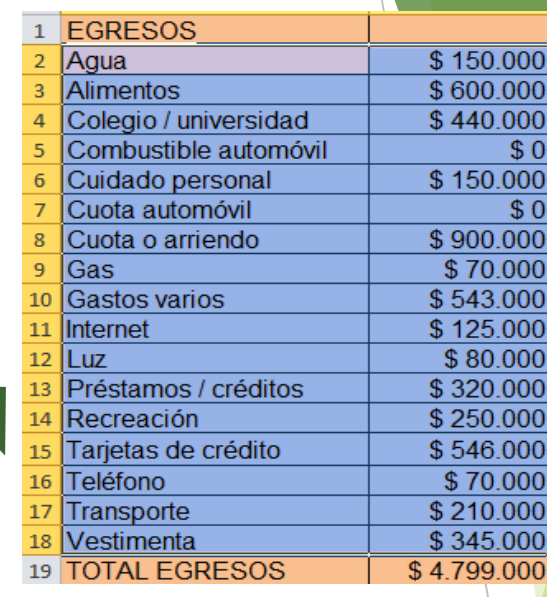

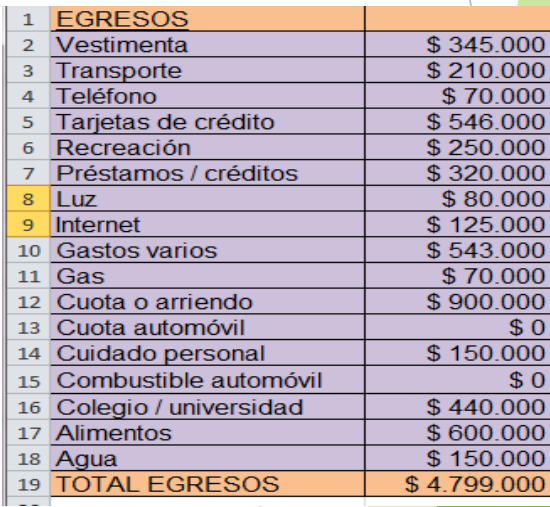

## **FILTRAR DATOS**

El objetivo que se pretende alcanzar al filtrar datos en una tabla es encontrar valores rápidamente, seleccionando solo la información requerida. Un filtro es una orden que damos a Excel para que extraiga de una lista de datos, aquellos que cumplan una o unas condiciones determinadas.

Puede aplicar un filtro en base a opciones elegidas en una lista o crear filtros específicos para centrarse exactamente en los datos que desea ver.

Cuando se filtran datos y los valores en una o más columnas no reúnen los criterios de filtrado, se ocultan las filas completas. Puede filtrar según valores numéricos o de texto o bien puede filtrar por color en el caso de las celdas que tienen aplicado un formato de color en el fondo o en el texto.

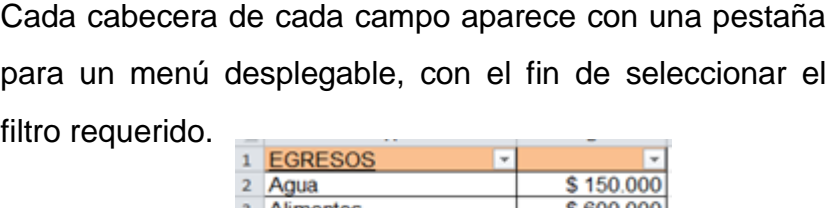

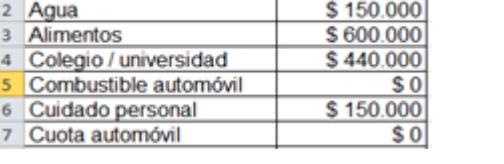

Para utilizar el filtro, después de seleccionar la tabla, dar clic en el ícono *ordenar y filtrar* y seleccionar la opción *filtro.*

## **FILTRAR DATOS**

Para utilizar el filtro personalizado, seleccionar la opción *filtro/filtro de número* (sobre cabeceras numéricas) o filtro de texto (sobre cabeceras de texto), seleccionar la opción *filtro personalizado.*

Se visualiza ventana *autofiltro personalizado* donde se puede elegir dos condiciones de filtro de texto o número según el caso y exigir que se cumpla una condición o las dos. Excel evaluará la condición elegida con el texto que escribamos, y si se cumple, mostrará la fila. Usaremos el caracter *?* para determinar que en esa posición habrá un caracter, sea cual sea, y el asterisco *\** para indicar que puede haber o no un grupo de caracteres.

En el ejemplo siguiente, filtramos en la columna de egresos valores iguales a 25 000 o mayores o iguales a 250 000.

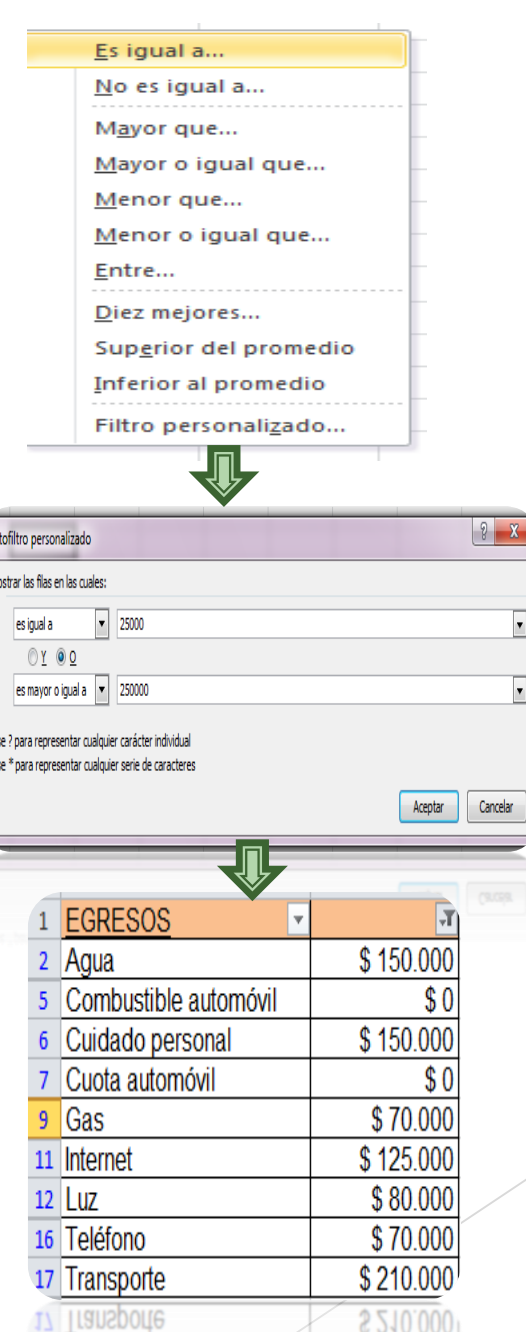